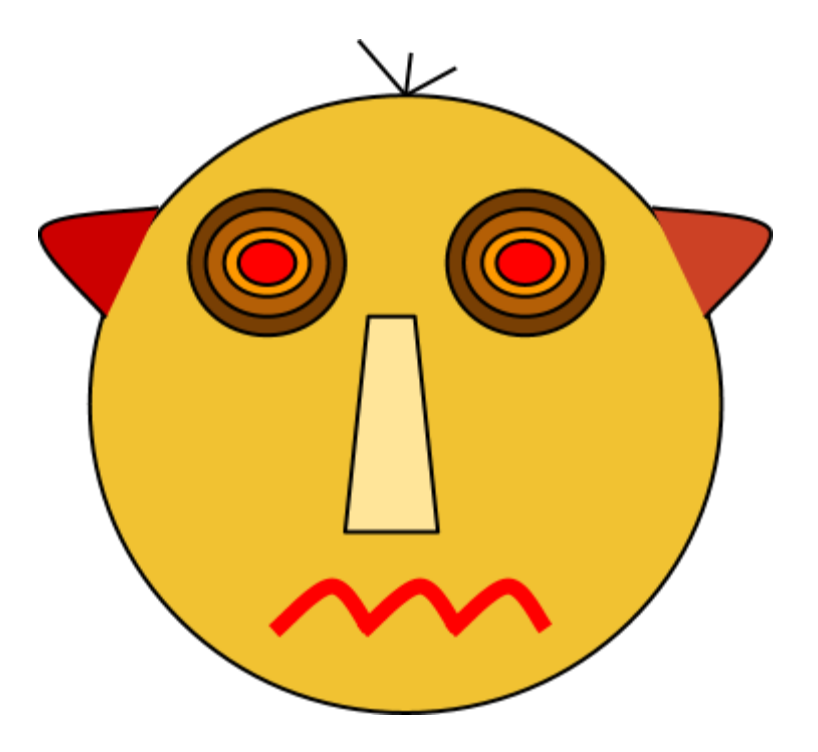

# **MLookerCL**

# A Fullscreen Multimedia Viewer

Rolf Geprägs Softwareentwicklung Hamburg / Germany [rolf@photiosity.com](mailto:rolf@photiosity.com) <http://www.photiosity.com/MLookerCL>

Version 4.0

## **What is MLookerCL?**

A fullscreen media viewer for Quicktime/CoreImage compatible movies and images. It can be easily controlled with keyboard and touchpad.

MLookerCL opens files and/or folders. In folders it searches media files recursively in every subdirectory. The list of the located files can be viewed by pressing "Command-L" or by selecting the menu "Playlist/Show List". It is possible to walk through this list by pressing the up and down-cursor keys or by two-fingerswiping in horizontal direction on the touchpad. If you play around with the menus and key-commands, you can learn easily how to use the program effectively.

## **Functionality:**

**File Menu:**

## *File / Open*:

MLookerCL opens every Quicktime and CoreImage compatible media file. For example raw, jpg, nef, mov, mp4, tiff, ... . It is possible to open directories too. MLookerCL finds recursively every media file inside the directory. Alternatively you can drag and drop directories/files on the icon in the dock.

#### *File / Open Recent*:

The ten last opened media files.

#### *File / Save Photo*:

Save the current screen to a numbered jpg-file. E.g. if the movie has the name xyz.mov, then the suggested file has a name like xyz\_00001.jpg.

#### *File / Make Pictures*:

Saves the current screen to a numbered jpg-file in fixed time steps. After pressing the "Start..."-button you will be asked for the directory, to which the images will be written. You can choose how often per minute the screenpicture will be saved. The name of the written files will be shown in the textfield.

**Control Menu:**

## *Control / Rate+,*

#### *Control / Rate-:*

Increase or decrease the picture rate of the current movie. The command keys can be changed in the "*MLookerCL / Set Keys"* dialog.

#### *Control / Reset Rate*:

Reset the rate to the standard value.

## *Control / Volume+,*

*Control / Volume-*:

Increase or decrease the loudness of the current movie. The command keys can be changed in the "*MLookerCL / Set Keys"* dialog.

#### Control / Stop Cont.:

Stop or Continue the current movie.

- *Control / Skip 0.5%,*
- *Control / Skip 2%,*
- *Control / Skip 5%,*
- *Control / Skip -0.5%,*
- *Control / Skip -2%,*

## *Control / Skip -5%*:

Step forward or backward (-) in the current movie. The step size is given as the fraction of the movie duration. The skip values and the command keys can be changed in the "*MLookerCL / Set Keys"* dialog.

#### *Control / Next:*

Show the next file in the playlist.

#### *Control / Previous*:

Show the previous file in the playlist.

#### *Control / Loop*:

Skip after a fixed duration to the next file in the playlist (slide show). You can set the duration in the "*MLookerCL / Preferences*" dialog.

#### *Control / Reset*:

Reset changed values.

**View Menu:**

*View / Left, View / Right, View / Top, View / Bottom:* 

> Move the shown movie or picture in a specific direction. Also available by pressing the left mouse button and moving the mouse.

*View / Zoom in, View / Zoom out:*  Zoom in or out.

## *View / Scale Y+*

*View / Scale Y-:* 

Zoom only in the top-bottom-direction. Results in a distorted view of the

picture or movie.

#### **Playlist Menu:**

*Playlist / Load List Playlist / Save List:*

Load or save a playlist (file-ending: .mlplaylist).

### *Playlist / Show List:*

It is possible to arrange the lines by clicking on the headers or by drag and drop the rows. The "Active"- Column shows the file which is currently displayed on the screen. If you click on a row (select it), all possible Quicktime and CoreImage information of this media file will be displayed (e.g.: Exif-data). A double-click on a row displays the affiliated media file.

#### *Add Button:*

It has the same functionality like the Open menu. *Remove Button:*  Delete the selected item. *Show Button:* Display the selected item.

**Window Menu:**

Window / ControlBar: Show / hide the movie control bar.

#### *Window / Toggle Menu:*

Show / hide the menu bar.

#### *Window/Info...:*

Show some information of the current file (for a few seconds).

*Help / MLookerCL Help:* 

Show this file.

*MlookerCL / Preferences...:*

*Screen Transparency:*  Set the screen transparency (its cool!).

*LoopMode / Pause in sec:*  The duration until the next file will be displayed (Only in Loop Mode!). *Images / JPG-Compression:* 

The strength of the jpg-compression for the saved image files.

*Scale / Scale:* The zoom-factor.

*Scale / Scale Y:*  The zoom-factor in vertical direction.

*Position / Pos. X in % Position / Pos. Y in %:* The position of the display on the screen.

*Movie on Desktop:* 

Display the media file on the desktop behind the icons (its cool!).

#### *MlookerCL / Set Keys...:*

Set the command keys to control the movie playback.

#### *Mouse / Touchpad Control:*

2 finger swipe vertical / scroll wheel: Skip in Movies. Set or unset loop mode in images. 2 finger swipe horizontal: Show next or previous media file. Left mouse click: Stop or start the current movie. Right mouse click: Reset the current settings. Left mouse drag: Move the media display on the screen.